株式会社フレアワークス 代表取締役 髙橋陽介

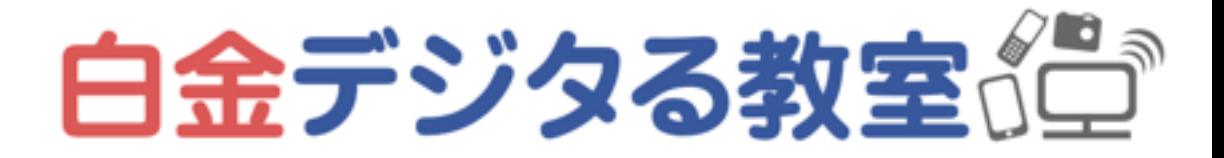

## 仕事や就活・転活でも役立つ、 基礎スキル&ツール デジタル講座 #3 2021.10.9

#### 自己紹介

- Webデザイナー
- ヨガ講師(主に少人数・マンツーマン・企業向け)
- ITに関する個別相談教室

ITも、心と体も、課題は人それぞれなので ひとりひとりにあわせた内容・伝え方でやっています

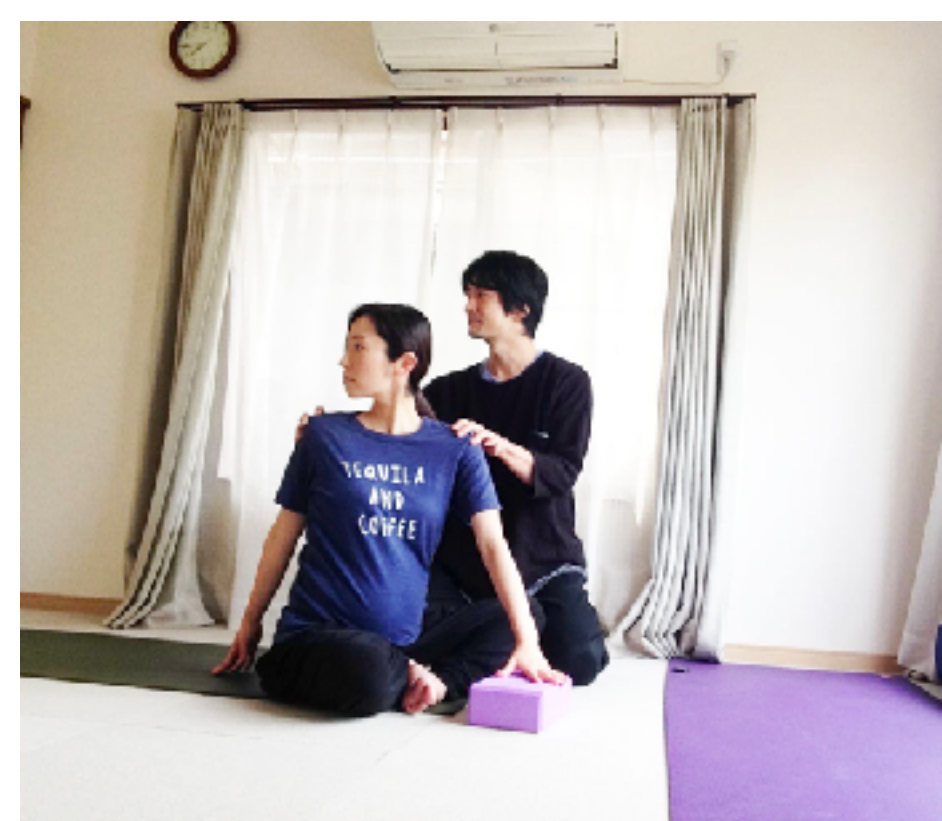

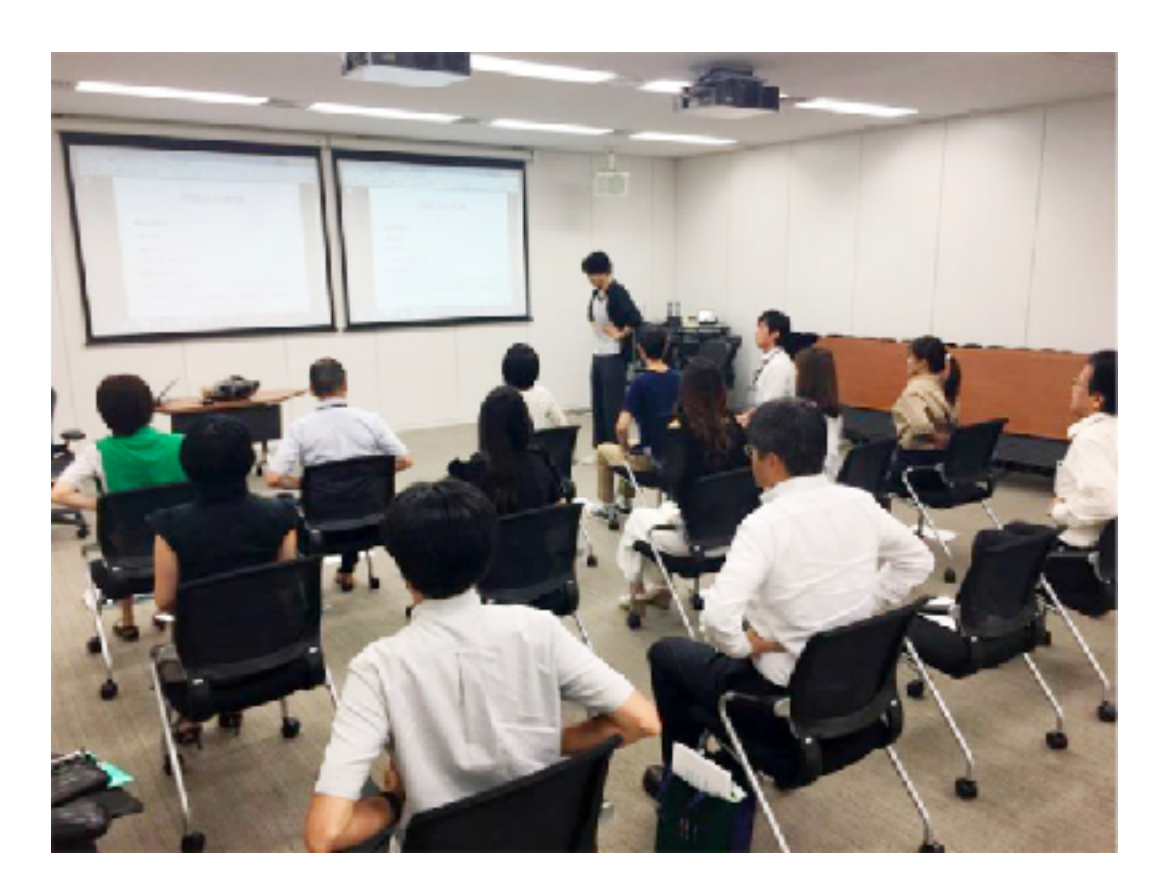

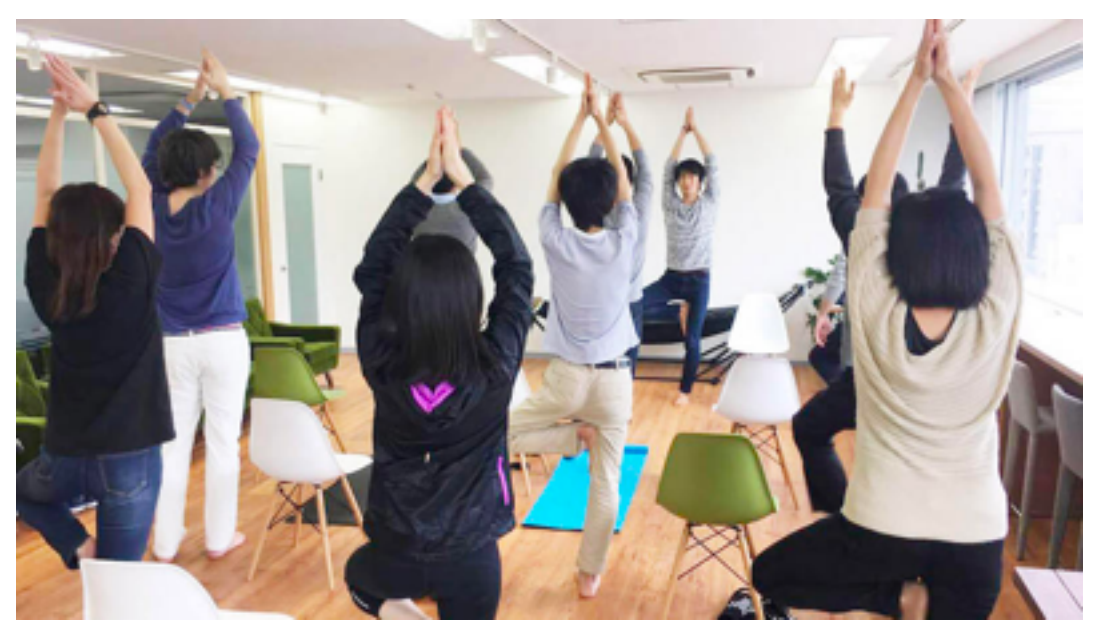

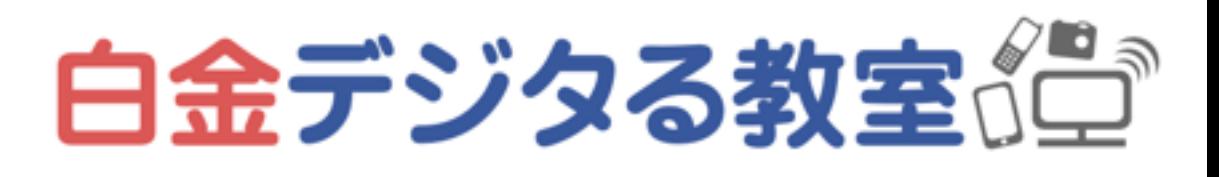

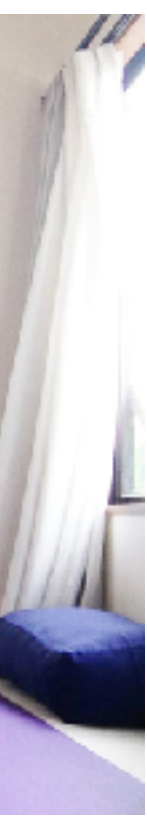

#### 本日の内容

- 最近の「仕事上で好まれる人」
- 「好まれる人」になる 基本編・実務編
- ワード・エクセル・パワーポイントの主な用途、使いこなすコツ
- メールやチャットの作法
- 最近の主要なファイル共有・クラウドツール・バックアップ方法
- マインドフルネス・セルフケア

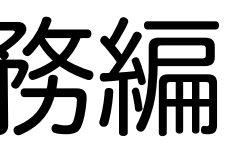

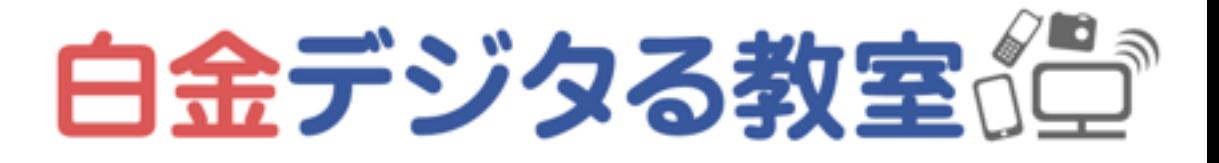

# 最近の「仕事上で好まれる人」

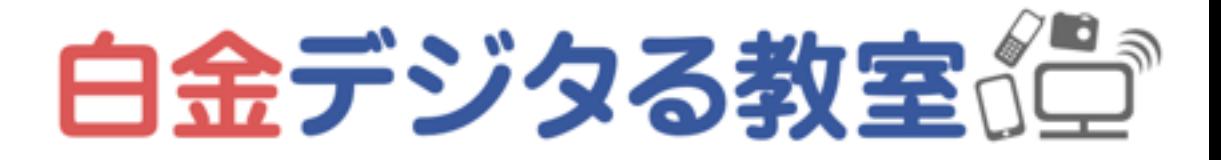

「好まれる」の基準は、職種や業界によって異なると思いますので、 ける必要はあるの?という疑問」などあれば、あとで教えてください

# みなさんの思う「好まれる人の基準」や「今後身につけたいこと」「これを身につ

採用する側の方にも参考になれば幸いです

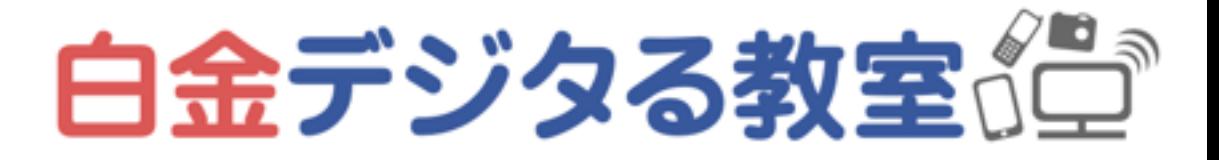

### むかし私が学生を採用したときのポイント

- やりたいことがはっきりしている(現時点での) →こちらもプランが立てやすく、ミスマッチも防げる
- 自力で身につけられることは、なるべく身につけてきている →より高度な仕事を任せられるし、本人も成長につながる
- お互いにマッチしているかどうか、客観的に観察して判断できる 良きチームを構成できそうならOK、できなさそうなら執着しない

→会社の特徴と、自分の特徴をありのまま観察し、業務・期間など考慮して

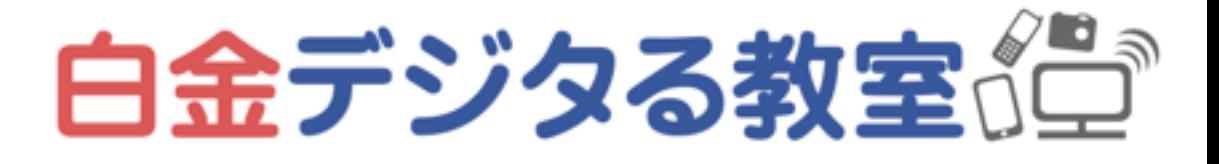

#### 最近の「好まれる人」の主な特徴:基本編

#### 1. やるべきことがわかり、実行できる(優先順位が正しく、集中力がある)

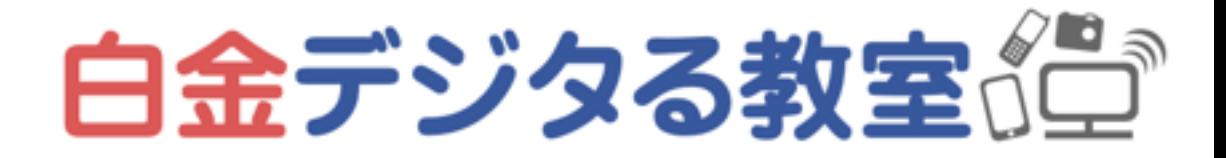

2. 全部教えなくても、必要に応じて自分で調べられる

3. 観察力・気づきがある(問題解決・成長力などへつながる)

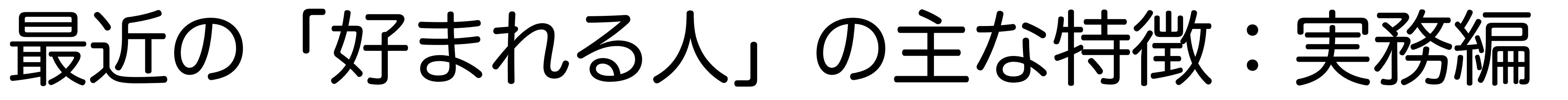

1. 仕事分野における最低限の共通知識があって、テンポよく会話できる

2. メールやチャットにおける最適な書き方やタイミングなどを理解している

必要な使い方」に精通している

3. 業務に適したツール(アプリやWebサービス)を選ぶことができ、「業務で

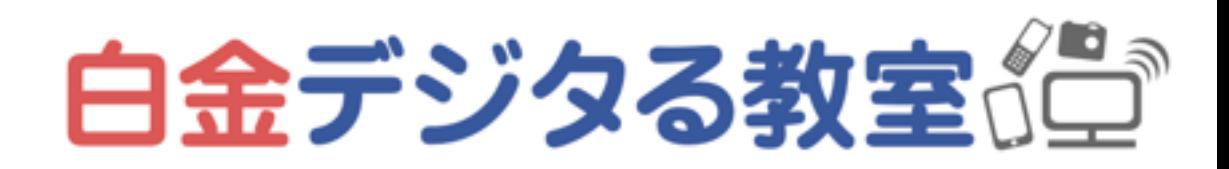

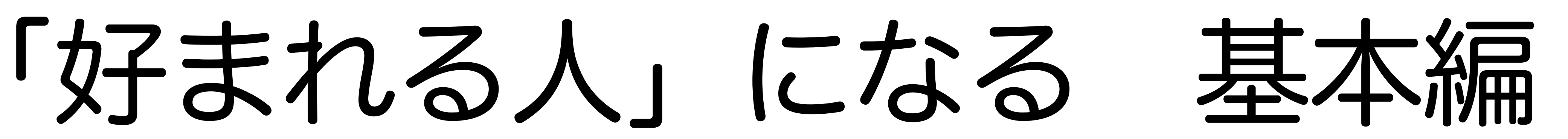

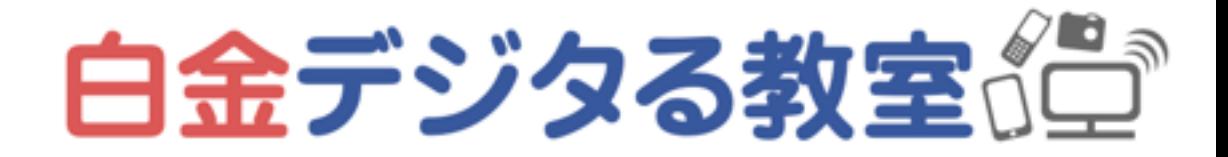

### 1.やるべきことに気づき、実行する

- 自分には何があれば満足か?を確認する、他人の価値観に流されない 収◯◯万といった具体的なことでも →キャリアプラン・理想の人生を描く
- 理想を実現するために「今」なにをするべきかに気づく 例:スキルや準備が必要なら、そのために時間を使う 例:休息が必要なら、休む
- 雑念を払い、実際に行動する・表現する (願望やグチばかり言っていて、行動しない人が多い…) (どうしようもないことはぐるぐる考えない、執着しない)

→世界を救いたい!宇宙に行きたい!といった壮大なことでも、毎日◯時に帰りたい・月

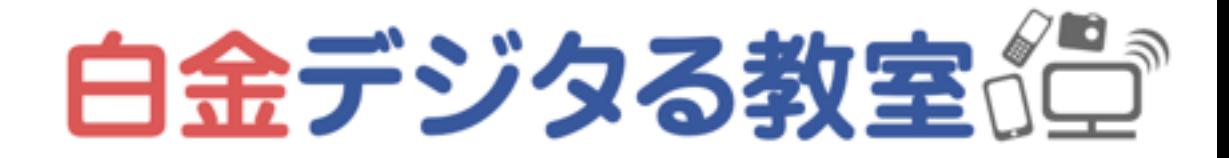

### 2.自分で調べられるようにする

- 「ネットで簡単に調べられること」と「誰かに聞いたほうが格段に速いこと(経験やコ ツを要すること・調べ方がわからないことなど)」を区別する →なんでもすぐ聞いてくるひとは好まれない…一旦少し調べてみるようにする
- 効率よく調べるために「キーワード」を学び、覚えておく
- キーワードを知らない・忘れた場合は、別の表現で検索する 例:「Zoom **ミュート**」→「Zoom 音声を消す」「Zoom カメラオフ」
- 目的の情報が出てこない場合は、別の言葉で再度検索して精度を高める (検索結果2ページ目以降へ探していくよりも、検索し直したほうが効率的なことが多 い)

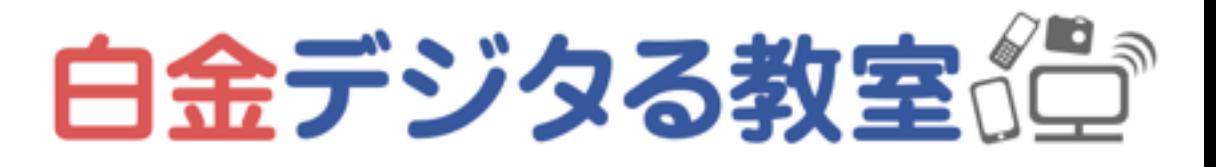

### 3.観察力・気づきを身につける

- 会社と自分が、マッチしているかどうかを判断する →会社と自分、そして周りの世界を、ありのまま観察する →判断するにはやはり「自分には何があれば満足か?」が大事
- ングをする(マインドフルネス瞑想など)

心の癖の例:思い込み、偏見、先入観、執着、不安、ネガティブ、嫉妬、虚栄 心、貪欲、怒りっぽい…

→マッチしていないなら、マッチするように努力するか、執着せず別の道へ

• ありのまま観察できないときは、心の癖に気づき、癖をなくしていくトレーニ

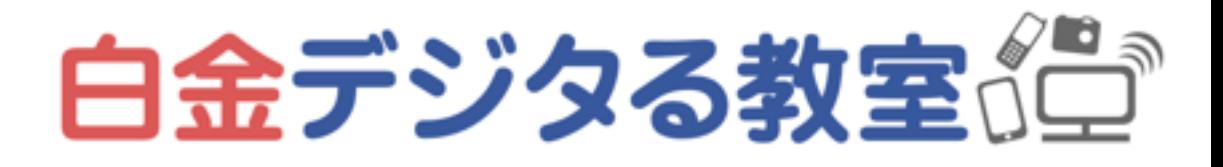

• 「自分のやりたいこと」「今やるべきこと」に気づき続けることで、効率の良い

• 「気づき」は心の癖や体の癖によって覆い隠されており、それらを手放せば自ず

### 気づき (マインドフルネス) が大事

- 意義のある仕事、そして後悔のない人生へつながっていく
- 「気づき」は本来備わっているもの
- と湧き上がってくる
- という練習(禅やヨガも同様、シンプルを目指していく)

• マインドフルネス瞑想などの技法は、新しいものを会得するためにやるのではな く、いま「ついつい」やってしまっている余計なことに気づいて、手放していく

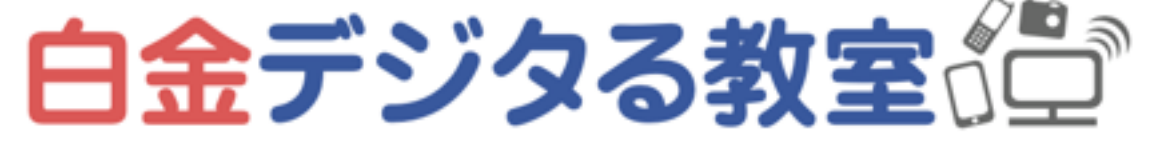

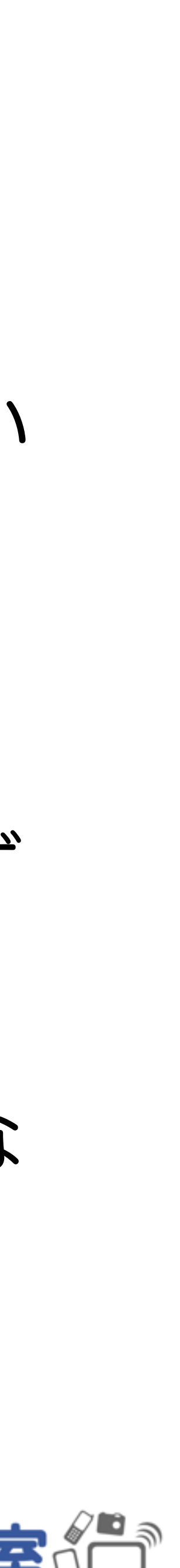

「好まれる人」になる 実務編

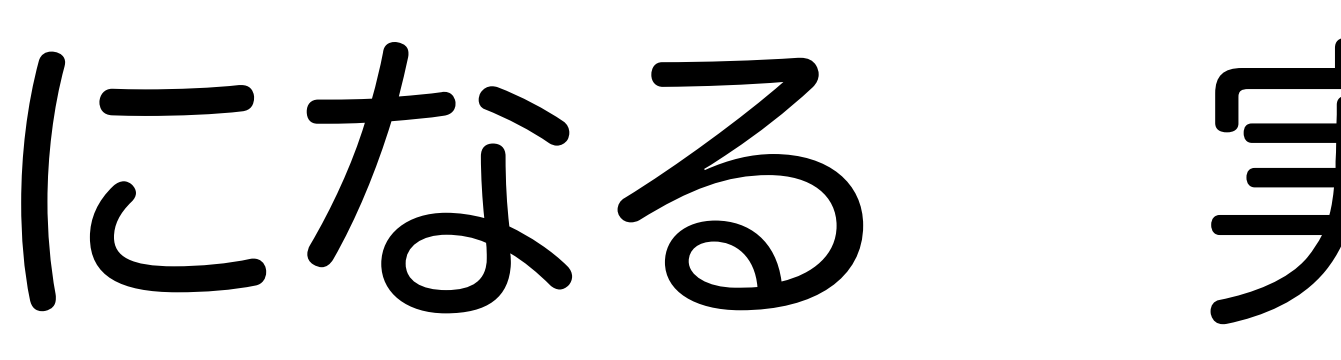

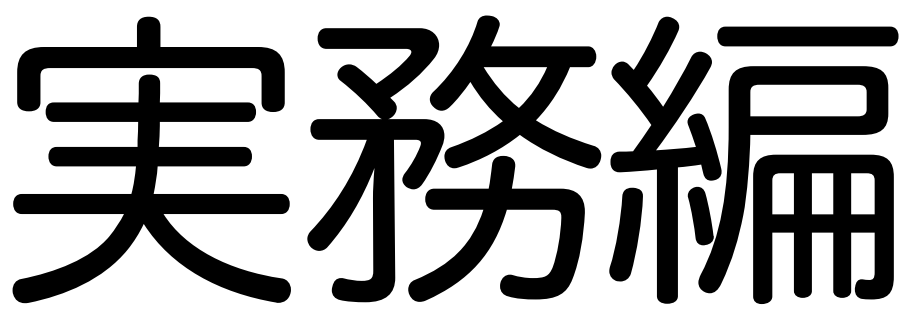

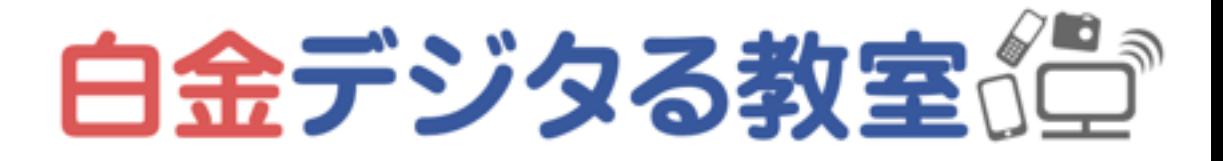

### 1.仕事分野における最低限の共通知識をつける

- 用語、略語など
- 基本的なデータや相場など

低限の知識はつけておくと良い

#### →調べればすぐに出てくるものも多いが、会話のテンポを良くするために、最

#### →もし自分に共通知識が足りていないと気づいたら、わかったふりをしない

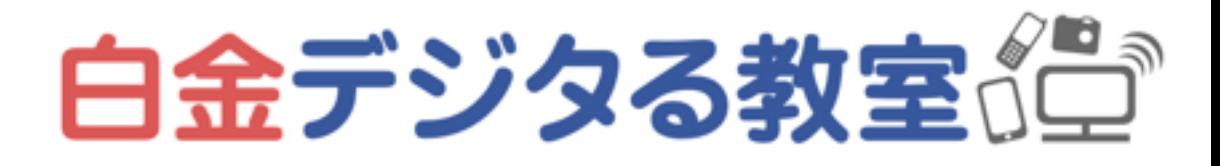

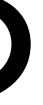

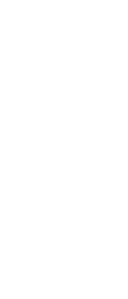

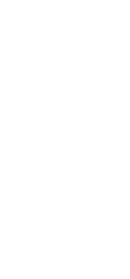

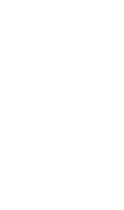

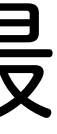

でしっかり確認する

- 
- 略語: PV、UU、MAU、SSL、HTML…

#### 例:ホームページ作成を依頼するときの知識

#### • 用語:サーバー、ドメイン、アナリティクス、アクセス解析、ワードプレス…

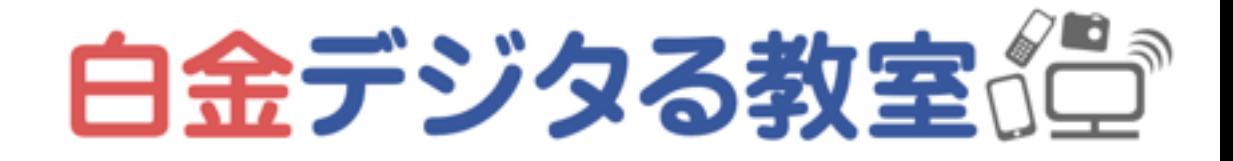

→このあたりの話(ホームページはどんなときに必要か、依頼する場合のコ ツなど)は次回講座でします

#### 2.メールやチャットにおける作法を身につける

• コミュニケーションツールの種類によって、最適な書き方や、送るタイミング

- などは異なる
- ビジネス上での最適なやり方は、日々変化している 今までのやり方に固執してストレスをためないようにする
- 
- ようにする

• 基本を理解した上で、必要に応じて、相手方の作法に合わせるなどアレンジ

• できるだけ少ない回数でやり取りが完結するように、確認事項に漏れがない

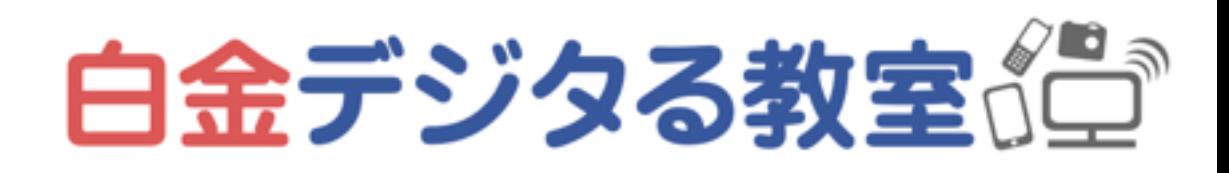

#### 主なコミュニケーションツール

# • チャット(SMS、LINE、Facebookメッセンジャー、Slack、Chatwork等)

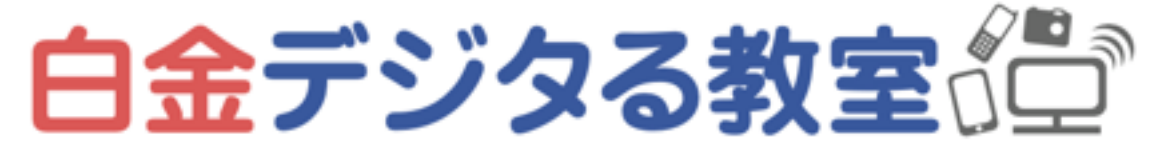

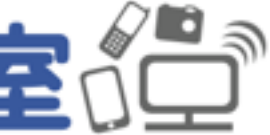

- メール
- 
- 音声通話・ビデオ通話 → 第1回講座で解説しました
- SNS → 次回講座でとりあげます
- その他、プロジェクト管理ツールなど

• 基本的なビジネスメールの形を理解した上で、相手や状況に合わせてアレンジする

• 初めて送る相手や、いつもと違うリンクや添付ファイルなどがあるときは、迷惑メ ールに分類されてしまうことがあるので、ショートメッセージなど別の手段でも確

• メールを受け取ったときはなるべく早く返信する(返信が遅いと、迷惑メールに入

### 例: メールの作法 基本1

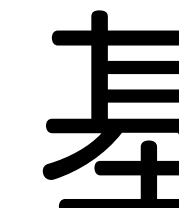

- 
- 認するのが無難
- ってしまっていないか、相手は不安になる)
- ぐに返しておく

• 返答に時間がかかる場合は、「検討の上、◯◯までにご連絡いたします」などをす

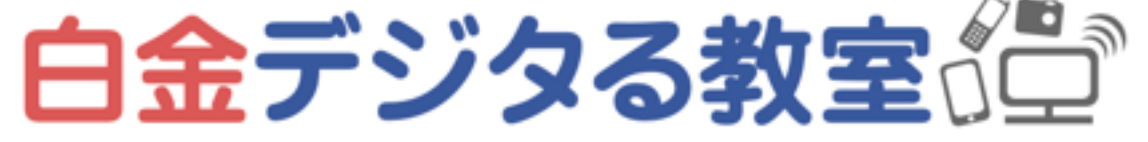

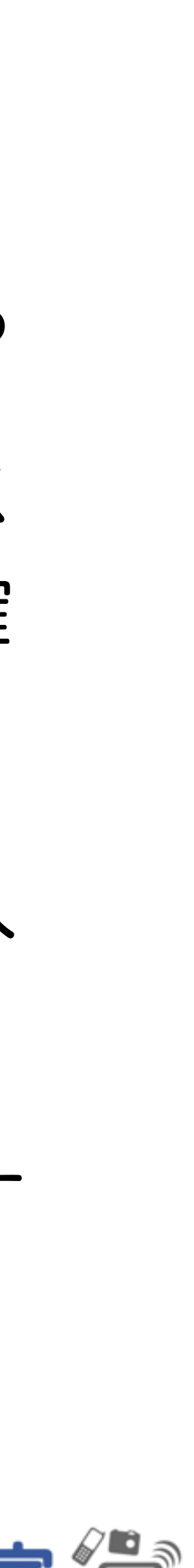

• 基本的には連続で送らない→連続で送らなくてはならない場合は「度々失礼いたし ます」などを加えて、気をつかう&前のメールへの見落としを防ぐ注意を伝える

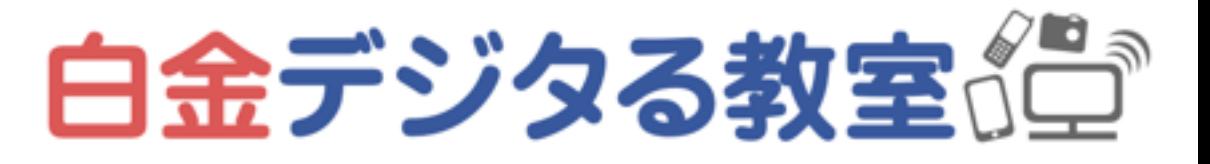

### 例: メールの作法 基本2

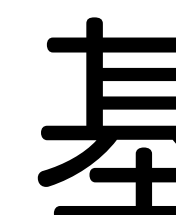

- なるべく少ない回数のやり取りで確認が済むようにする
- 
- 相手が何を確認できれば全体の仕事が進むか、気づきを働かせる
- 引用返信を活用する 例:

> 費用は10万円でよろしいでしょうか?(相手のメールの引用・コピペ) はい、間違いありません。(自分からの返答)

### 例:メールの作法 文例

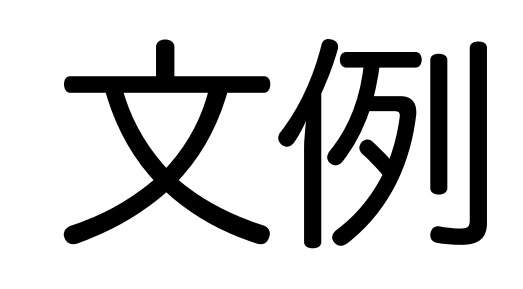

• ○○ (社名) ○○様

お世話になっております。 △△(社名)の△△です。

~~ (要件) ~~

よろしくお願いいたします。

# (初回であれば「お世話になっております」→「□□の件でご連絡させていただきます」などの

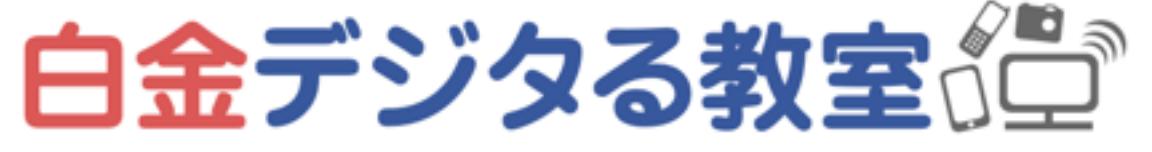

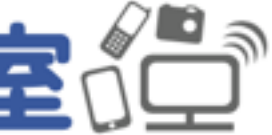

挨拶にかえる場合もあり) (初回であれば「△△(社名)の△△と申します」)

### 例:メールの作法 引用返信例

• ○○(社名) ○○様

お世話になっております。 △△(社名)の△△です。

先日ご質問いただいた件につきまして、回答させていただきます。

> 費用は100万円でよろしいでしょうか? はい、社内で確認が取れました。問題ございません。

> 納期は9月末で問題ないでしょうか? はい、大丈夫です。スケジュール表を添付いたしますので、ご確認くださいませ。

よろしくお願いいたします。

(「インラインで回答させていただきます」という表現もある)

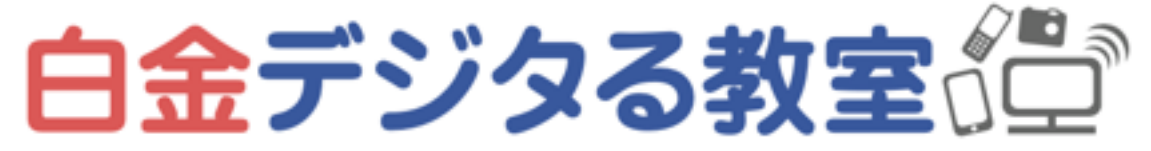

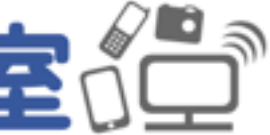

• メールとは異なり、短時間に多数やり取りをし合うときに用いることが多い

• 「既読」が相手にわかってしまうので、返信に時間がかかるときは「検討の

• 多数やり取りする場合は、ひとつのメッセージに情報を詰め込みすぎないほ

### 例:チャットの作法 基本

- 
- 上、ご連絡いたします」と伝えるなど工夫する
- うが、テンポよく進めやすいことが多い(状況次第)
- ける)などコミュニケーションのミスがないように工夫をする

• 複数人でやり取りする場合は、メッセージを送る相手を明確にする(@をつ

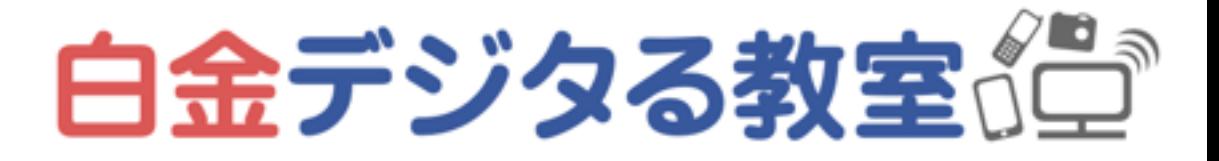

### 例:チャットの作法 1対1の会話例

太郎>こんにちは、◯◯の件でご連絡しました。進捗はいかがでしょうか?

- 
- 花子>ご連絡いただきありがとうございます。仕上げに入っておりまして、あと3営業日ほどで完

成の予定です。

花子>現状はこんな感じです。(添付ファイル:画像)

- 
- 太郎>ありがとうございます。問題ないかと思いますので、引き続きよろしくおねがいします。

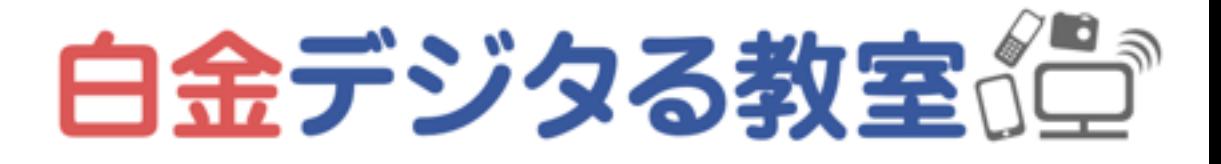

(初対面の場合以外では、基本的に名乗る必要はない) (連続になっても良い、1つの発言に内容を詰め込みすぎず、テンポよく)

#### 例:チャットの作法 複数人での会話例

太郎>@花子 こんにちは、◯◯の件でご連絡しました。進捗はいかがでしょうか? 花子>ご連絡いただきありがとうございます。仕上げに入っておりまして、あと3営業日ほどで完成の予定です。 花子>現状はこんな感じです。(添付ファイル:画像) 太郎>ありがとうございます。 太郎>@次郎 いかがでしょう? 次郎>ありがとうございます。問題ないかと思いますので、引き続きよろしくおねがいします。

(特定の相手に対して発言するときは、名前を呼びかけるか、@をつけるなどして明確にする) (グループに関係ない個人同士のやりとりは、別の1対1のチャットで行うようにする)

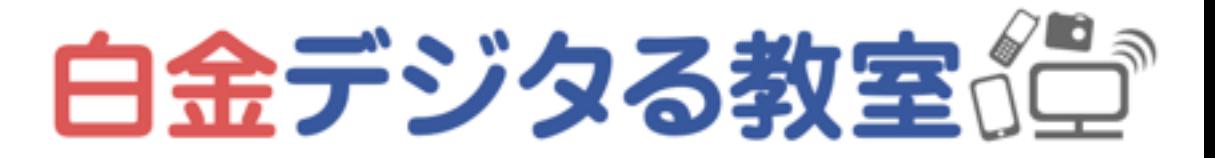

#### 3.業務に適したツールを選び、使い方を身につける

• ツール(アプリやWebサービスなど)の選択肢は様々、流行によって変わる

• 仕事相手(社内&社外)が使っているツールを確認しておき、プロジェクト開

• ツールを新しく選ぶ際は、チームの適正にあったツール、コミュニケーショ

- 
- 始時・転職・異動の際などには使いこなせるように準備しておく
- ン、共有の仕組み(クラウド等)を用いる
- ているので、柔軟な視点でツールを選ぶ

• ワードやエクセルなどむかしから使われているものにも代替ツールがでてき

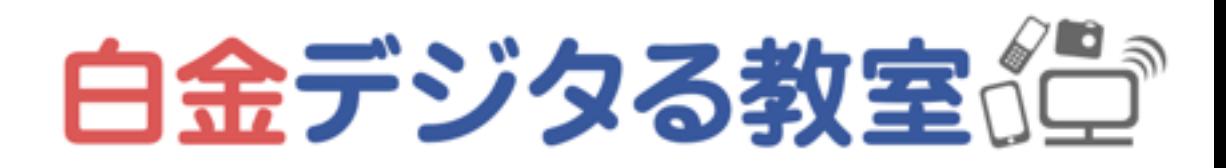

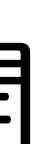

# ワード・エクセル・パワーポイントの 主な用途、使いこなすコツ

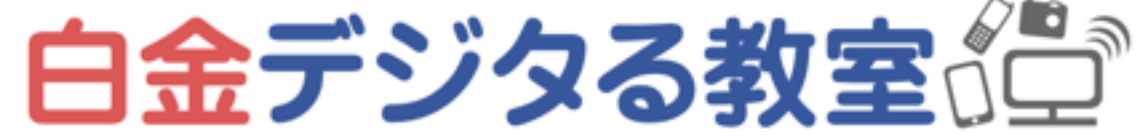

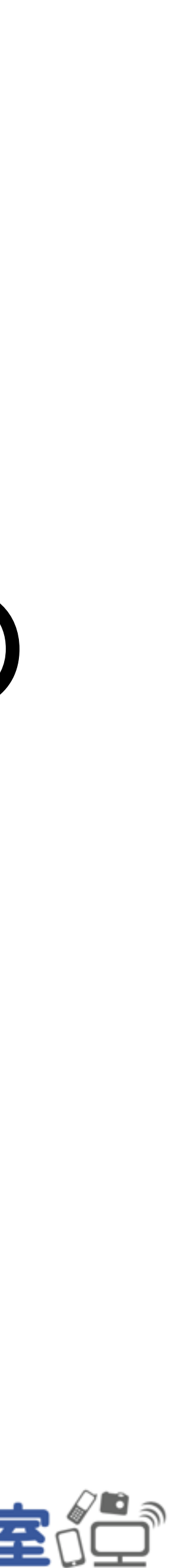

### ワード・エクセル・パワポの主な用途

• 印刷するための文書や、契約書や論文など形式がある程度決まっている文書作

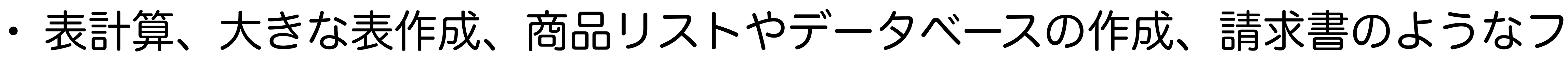

- 成はワード
- オーマット作成などにはエクセル
- ワポ

• プレゼンや営業資料作成、自由なレイアウトの資料をつくりたい場合にはパ

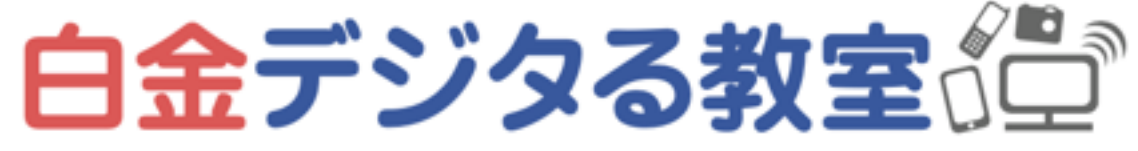

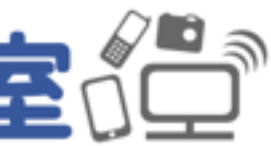

### ワードのコツ

- 印刷する紙の大きさを最初に選ぶ(レイアウト→サイズ→A4)
- 余白を調節する(レイアウト→余白→狭い)
- 業がスムーズに進むことが多い
- にする

• 先に文章は一通り打ちこんでしまい、装飾や配置はあとから考えるほうが、作

• まずは、あまり便利機能に頼らずに、基本的な使い方だけで完成できるよう

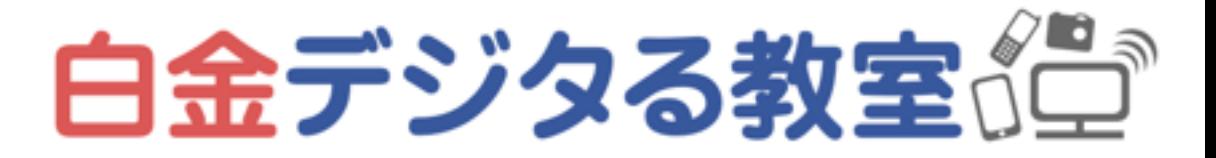

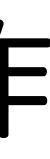

### エクセルのコツ

- 最低限の用語を理解する:「セル」「シート」「ブック」「行・列」「オートフィル」…
- 「数式」と「値」の違いを理解する(セルを選択したときの数式バーをみて判断する) でしまう
- 「表示形式」を理解する(セルの書式設定→表示形式)
- 基本的に「紙に印刷する」前提のアプリではなく、印刷は一発ではうまくいかないことが多い… 一通りデータを打ち込んだあと、最後に慎重に紙の大きさや改ページを調整する
- ・なにかやらかしたときは落ち着いて、上書き保存せず、<mark>別名で保存</mark>するか、Ctrl+Zで**元に戻す**

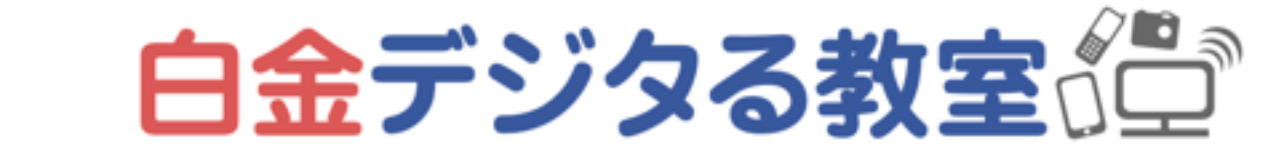

エクセルの計算表をぶっ壊してしまうよくある例:「数式」が入っているセルに直接「値」を打ち込ん

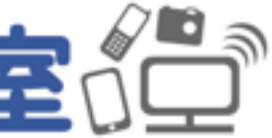

たとえば「10/9」と打ったら「10月9日」などに勝手に変換されてしまってもビックリしない

セルの幅や高さをいじると崩壊するので、印刷がうまくいっている表のレイアウトはいじらないように

• 紙に印刷するのか、PDFにするのか、画面に映してプレゼンするのか、最終

## パワーポイントのコツ

- 的な形から想定して、スライドのサイズを調整する
- ていく

• 自由度が高いので、統一感を失わないように、用意されている「スライドレイ アウト」をうまく使ったり、スライドをコピペしたりしながらページを増やし

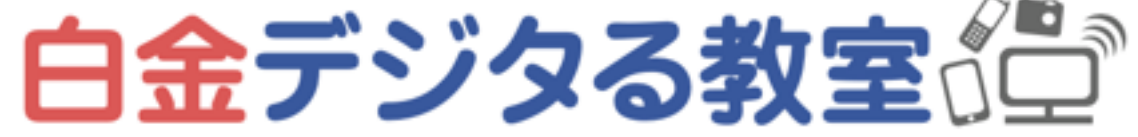

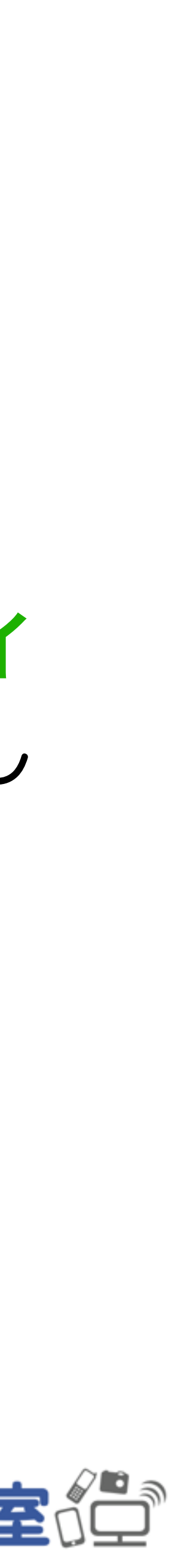

#### Office全般に共通するコツ

- イチから全部習う必要はなく、自分に必要な機能をまずは使えるようにしていく
- 「エクセル 用語」)
- 便利機能に頼るよりもまず基本的な使い方ができるようになると、長く使える
- 日々よく行うちょっとした作業を、なるべく効率化する そういった積み重ねが、残業時間を減らす!

• 使っている人が多いアプリであり、同じことで悩んでいる人が解説記事を書いているこ とが多いので、困ったことがあったら検索してみる(例:「エクセル 罫線の引き方」

• バージョンによって微妙に機能が異なるが、基本的な機能は昔から同じなので、新しい

(簡単な作業なのに時間がかかっている人を見かけたら、コツを教えてあげると良い)

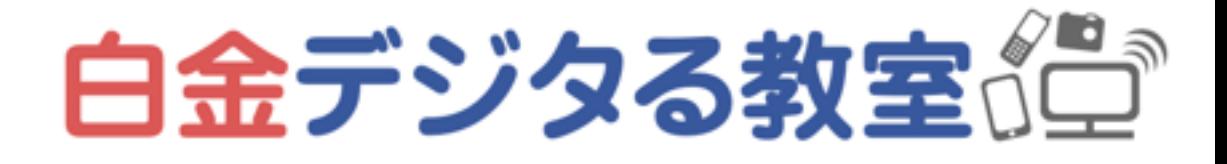

### Officeの買い方の種別

- 月額支払のMicrosoft 365
- 単品購入 (永続ライセンス) Office 2019
- 単品購入(永続ライセンス)Word 2019などの単品
- 無料版OfficeはMicrosoftアカウントがあれば使える

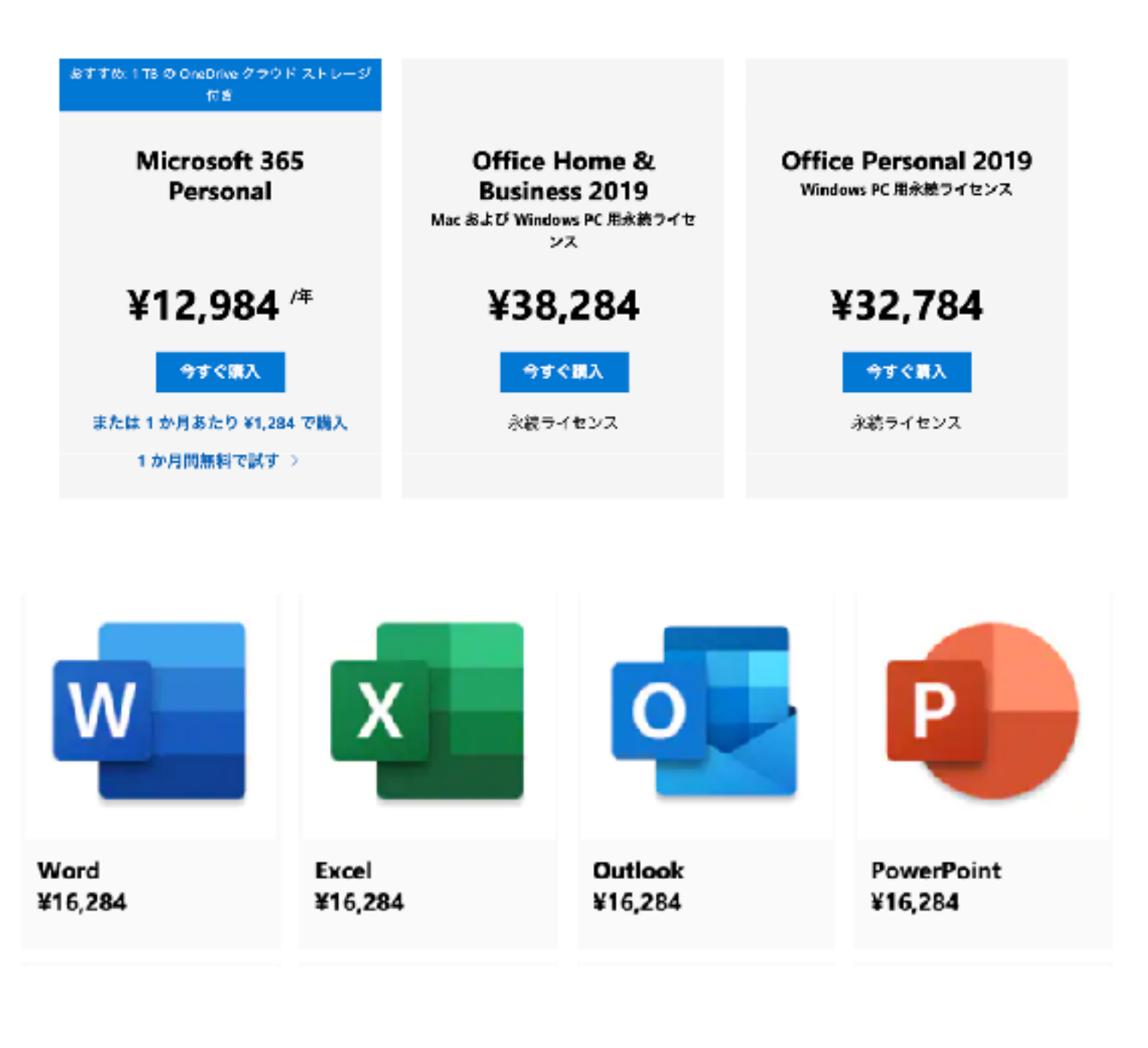

Office on the web では Word、Excel、 PowerPoint などを無料 でお使いいただけます 無料でサインアップ サインイン

Microsoft 365 のプランと価格を見る

#### 2021.9.28現在

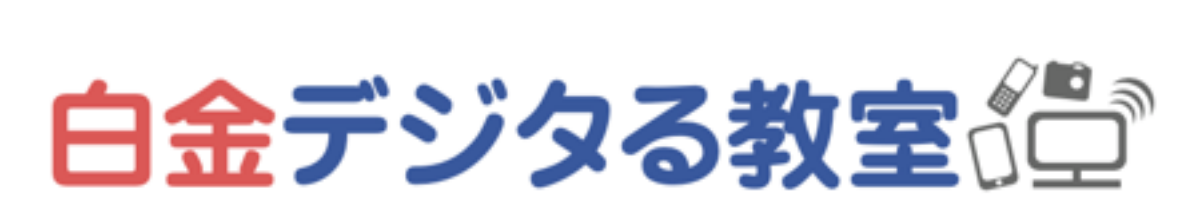

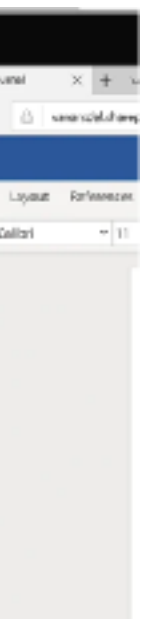

### Officeの代わりになる、Googleの各種ツール

- Google ドキュメント
- Google スプレッドシート
- Google スライド
- 無料、クラウド上で作業するので共有しやすく、別のパソコンやスマホからも
- 
- 
- 

閲覧でき、アプリのインストールも不要 Gmail、Googleカレンダー、Googleドライブなどとも連携しやすい

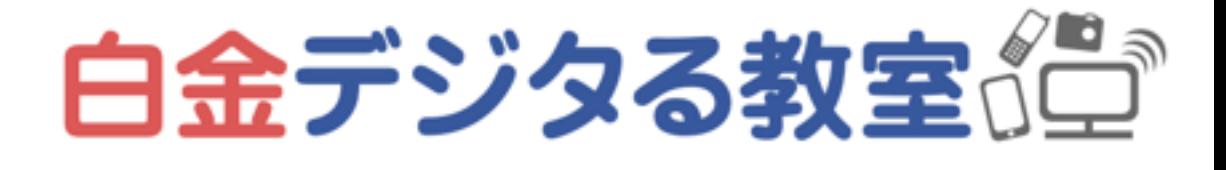

# 最近の主要なファイル共有・ クラウドツール・バックアップ方法

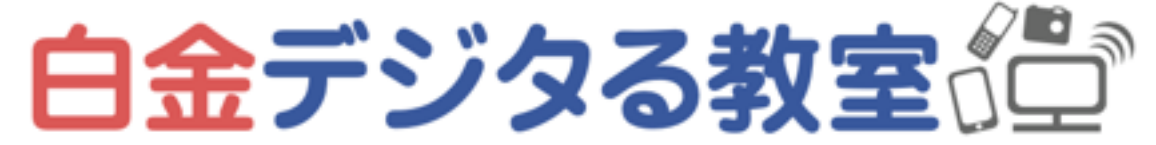

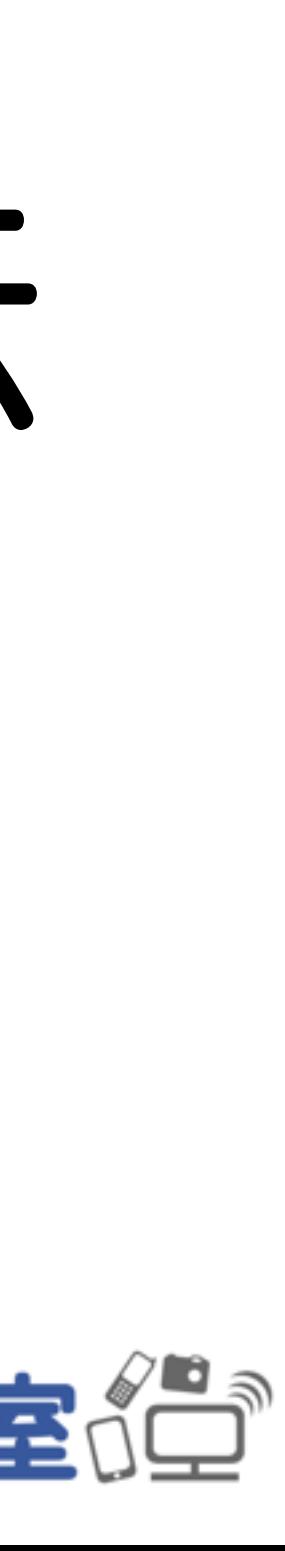

### クラウドとは?その特徴

#### • データやアプリを「どこかわからない場所(雲:クラウド)」に格納してお

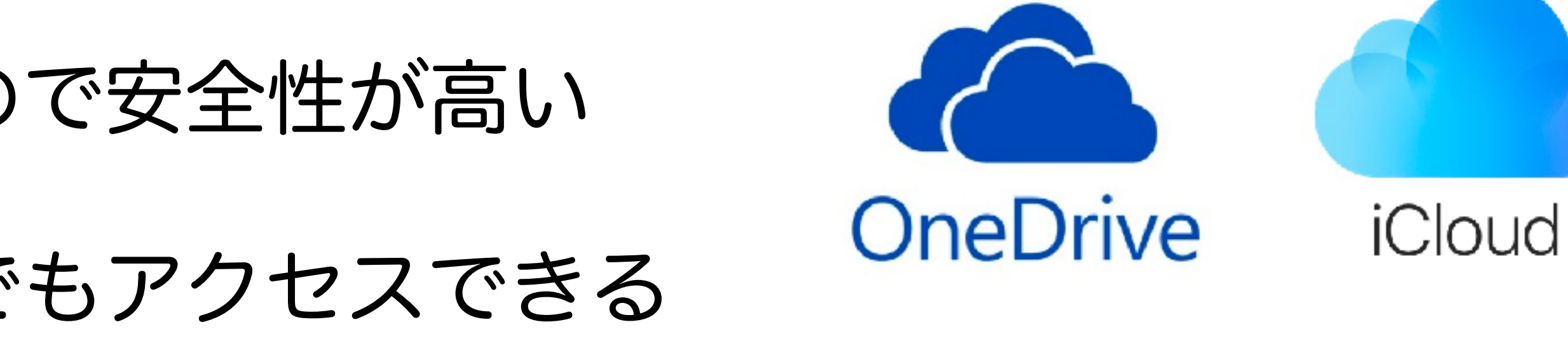

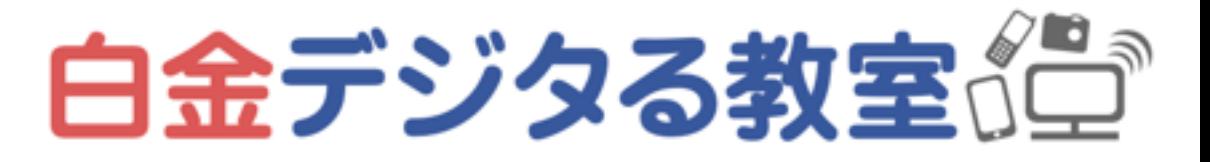

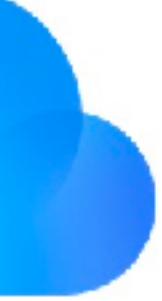

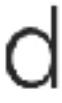

- くサービス
- 特定の場所にデータを保存しないので安全性が高い
- インターネットがあればどこからでもアクセスできる
- パソコンやスマホを買い替えても、データを移し替える必要がない
- 初期費用が安く、月額費用がかかる

どんな場面で、共有ツール・クラウドツールをつかうか

• 個人:複数台のパソコンやスマホを使って、情報を閲覧したり作業したりした

• メールやチャットに添付できないような大きいファイルを共有したい場合

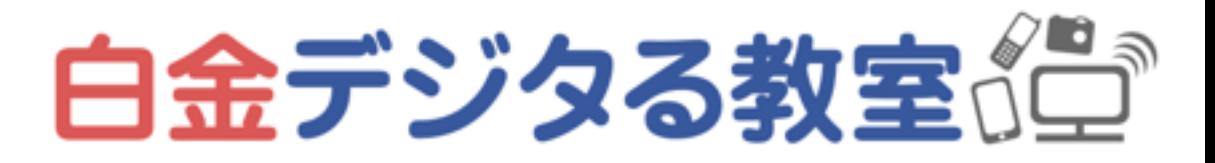

- い場合
- チーム:頻繁に複数人が編集・閲覧するようなファイルがある場合
- 
- 自動的にデータをバックアップしたい場合
- プロジェクトを立ち上げるとき、初期費用をおさえたい場合

## 主なクラウドツールの種類

- ストレージ(OneDrive、iCloudなど)
- ファイル転送ツール(データ便、GigaFile便、firestorageなど) →登録不要で、単発で大きなファイルを送りたい場合などに便利
- メール(Gmail、Yahoo!メール、iCloudなど)
- カレンダー(Googleカレンダー、Yahoo!カレンダー、iCloudなど)
- その他アプリ(Google各種ツール、Officeなど…「Webアプリ」などと呼ぶ)

…Google、Yahoo!、Appleなどは様々なクラウドサービスを一括提供している

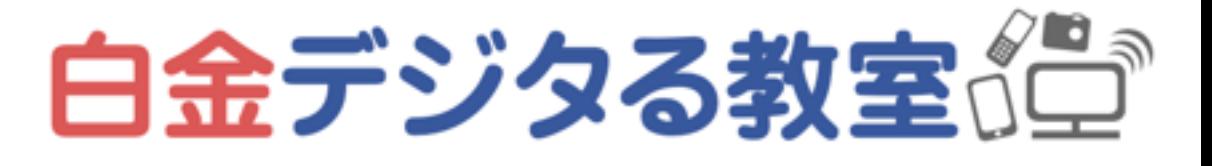

### 主なクラウドストレージ

- One Drive
- iCloud
- Drop Box
- Googleドライブ

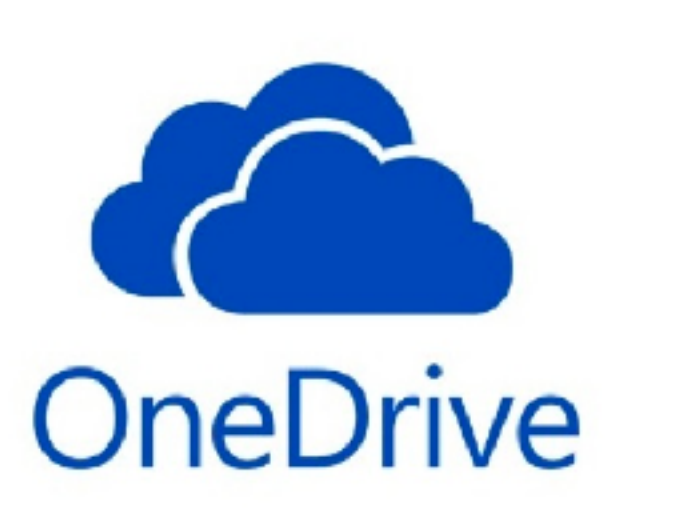

いずれも無料版と有料版があり、大容量で使うためには月額料金が必要 サービス内容としては大差ないが、無料版の容量には少し差がある 自分がつかっているスマホ・PCやアプリとの相性や、仕事相手が使っているかどうかなどで選ぶ 「クラウドストレージ 比較」などで検索して最新情報をチェック

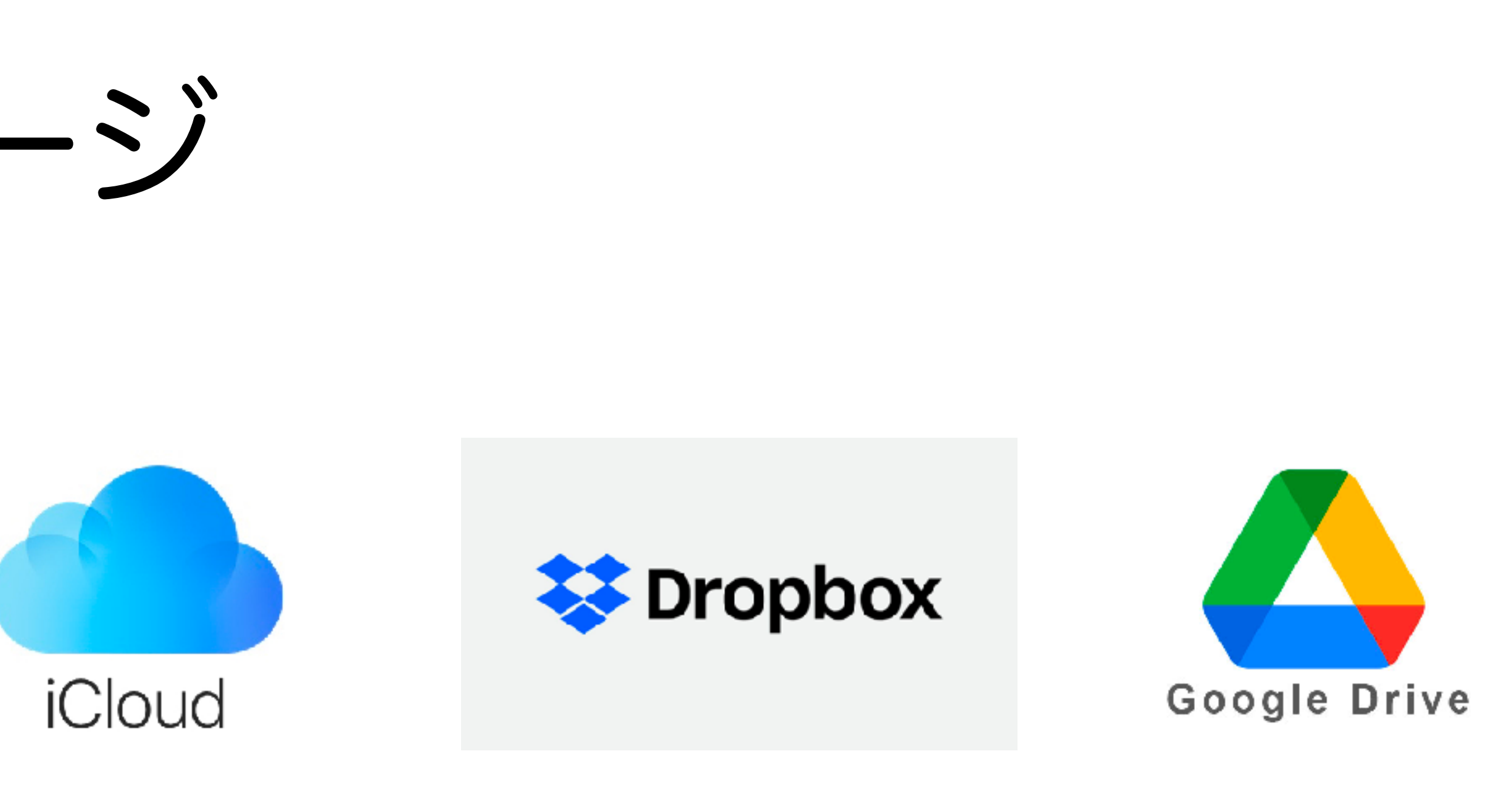

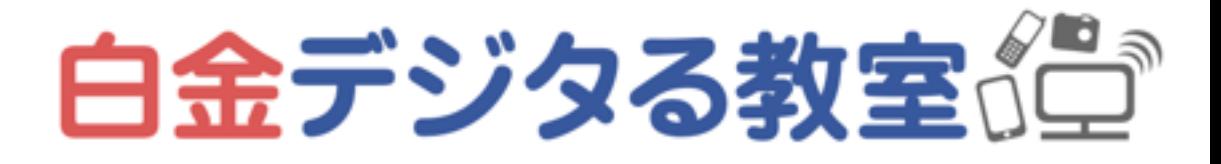

## 主なクラウドストレージの容量と料金比較

- One Drive 15GB:無料 1TB:¥1,284(Officeが使える)(年間一括で¥1,082)
- iCloud 5GB:無料 50GB:¥130 200GB:¥400 2TB:¥1,300
- Drop Box 2GB:無料 2TB:¥1,500(年間一括で¥1,200)
- Googleドライブ 15GB:無料 100GB:¥250 200GB:¥380 2TB:¥1,300(年間一括で¥1,083)

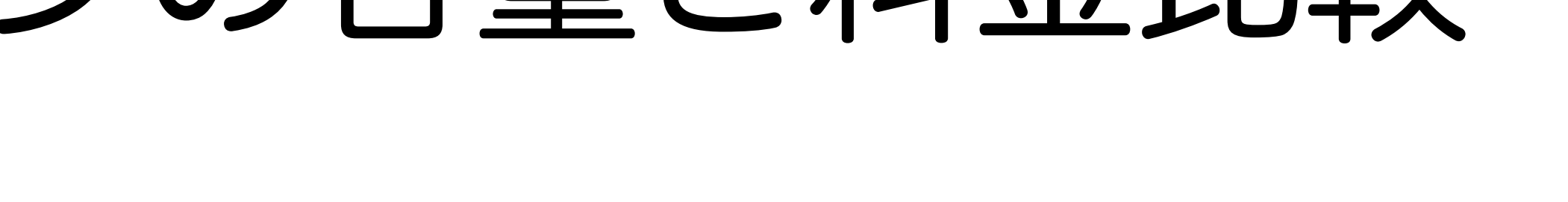

2021.9.28現在

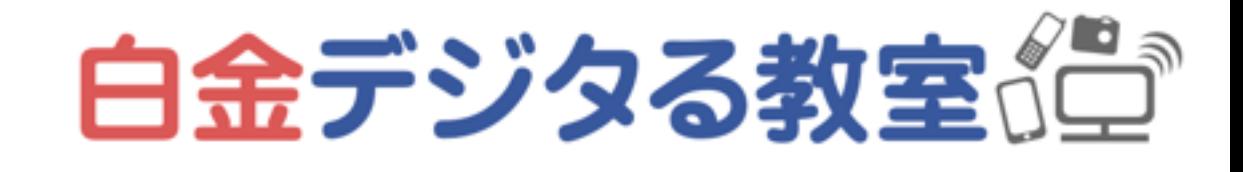

クラウド以外のバックアップ方法

- Windows:バックアップ
- Mac: Time Machine

外付けストレージを接続した状態で、 バックアップを行う

→PCが壊れたときに、バックアップから復元できる

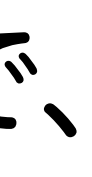

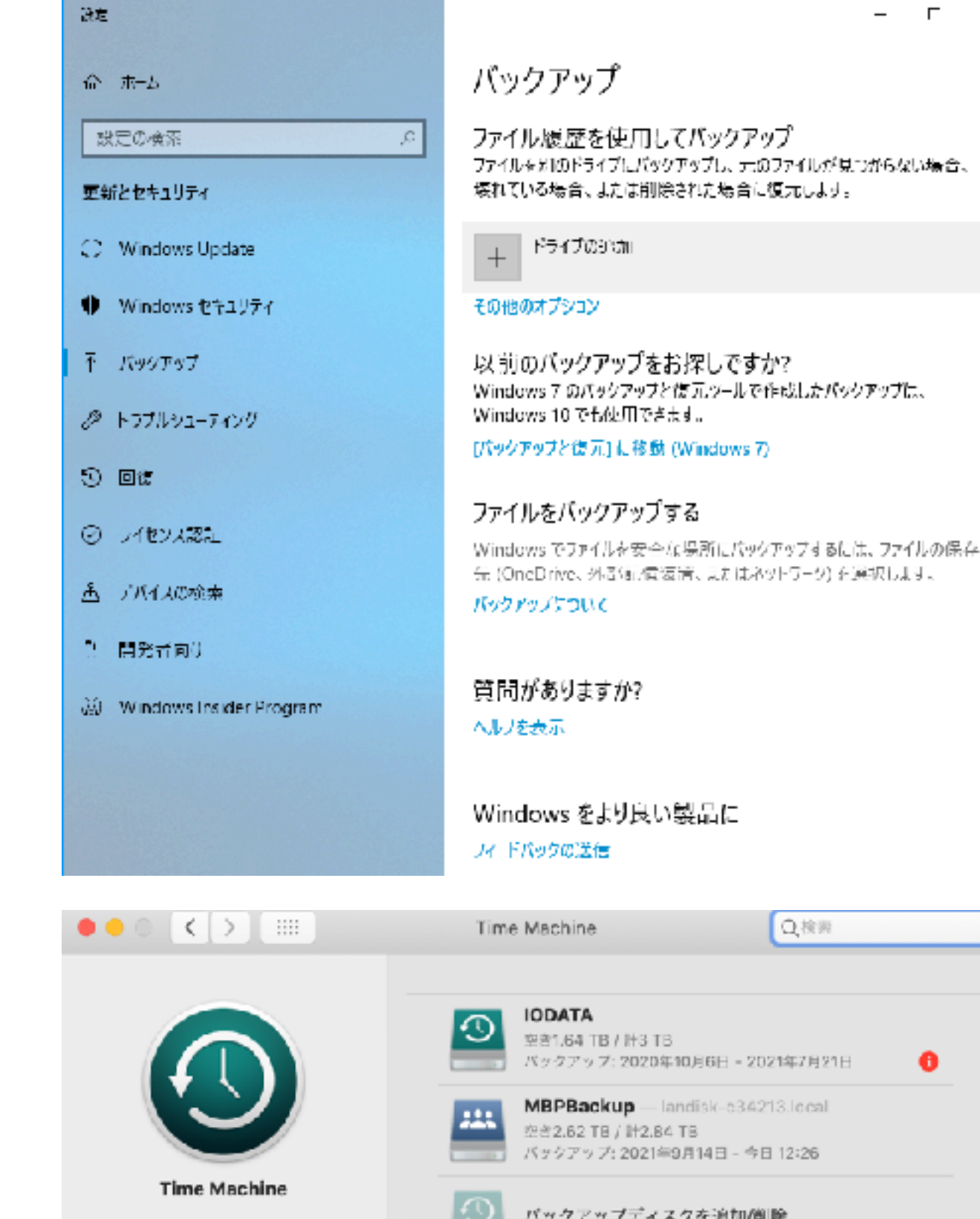

クバックアップを自動作成

白金デジタる教室の

ディスクが一杯になった場合、一番古いバックアップは削除されます。

Time Machineでは次のものが保存されます.

■ 過去24時間の1時間ごとのパックアップ ・過去1か月の1日ごとのバックアップ

•過去のすべての月の1週間ごとのパックアップ

<mark>●</mark> Time Machineをメニューバーに表示

•ローカルスナップショット (領域に会裕がある場合)

![](_page_40_Picture_10.jpeg)

 $\bullet$ 

### 外付けストレージの種類

# • 外付けストレージは大きく分けてHDD(ハードディスク)とSSDがある

- HDD:安価で大容量 (4TB:¥10,000~12,000程度) SSD:高価だが非常に高速 (1TB:¥10,000~15,000程度)
- ス)がある(NAS 4TB HDD:¥20,000程度)

**ONAS** 

●USB接続の外付ハードディスク ■ USB接続は1台のPCだけ USB USB等の外付HDDはパ ソコンと1対1で接続さ れるので、HDDのデータ USB接続のHDD を共有するときは不便

LAN **NAS** [ロー・1] ルーターやハブなど

NASはルーターやハブに接続できるので、ネットワーク上の パソコンからHDDのデータ共有が簡単に行える。ルーター を使えば無線で接続することも可能

![](_page_41_Picture_6.jpeg)

#### • 直接USBなどでパソコンにつなぐものと、ネットワークにつなぐNAS(ナ NASを常時つないでいると、自動バックアップと組み合わせられて便利

画像出典:IO DATA https://www.iodata.jp/product/nas/info/landisk/nas.htm

![](_page_41_Picture_11.jpeg)

![](_page_41_Picture_12.jpeg)

### クラウド・バックアップのやり方の例

デメリット→月額費用がかかる、インターネット環境に依存する、サービス内容が突然変わる可能性もある • 例2:頻繁に使うファイルはクラウドストレージの無料版でバックアップし、その他のファイルはUSB外付けスト

- 100%安全というやり方はないので、仕事のスタイル・予算・簡便性・セキュリティのバランスを考える
- 例1:クラウドストレージの有料版にすべてをバックアップする メリット→安全性、簡便性は高い
- レージに定期的にバックアップする メリット→月額費用がかからない デメリット→初期費用がかかる、物理的に破損する危険性はある、バックアップの手間が煩雑
- に自動バックアップする メリット→月額費用がかからない デメリット→初期費用がかかる、物理的に破損する危険性はある

• 例3:頻繁に使うファイルはクラウドストレージの無料版でバックアップし、その他のファイルはNASに定期的

![](_page_42_Picture_10.jpeg)

マインドフルネス・セルフケア

![](_page_43_Picture_2.jpeg)

#### デジタル疲れ対策のポイント

• いろいろ多すぎる時代、他人に流されず、余計なことをしない・自分に必要なことをする

- デジタル疲れによる不調は、メンタル・自律神経が関わっていることが多い
- 
- 予防や治療には、心身全体を観る必要があり、「気づき」が重要となる
- 気づきを覆い隠している
- 自分なりのセルフチェック&ケア方法を持ち、癖を手放し、気づきを磨く 体:ヨガのポーズ、セルフマッサージなど 心:呼吸を使った瞑想、逆行瞑想など

• 人それぞれ「体の癖(姿勢や力みなど)」「心の癖(思い込みなど)」があり、それらが

![](_page_44_Picture_12.jpeg)

![](_page_44_Picture_13.jpeg)

#### デジタル作業後のおすすめセルフケア

- 背骨を動かす(波の動き・ねじり・側屈)
- 手のマッサージ、手首ストレッチ、肩回し
- 首回し、眼球回し
- 腹式呼吸で瞑想

![](_page_45_Picture_5.jpeg)

![](_page_45_Picture_6.jpeg)

![](_page_45_Picture_7.jpeg)

# ありがとうございました

#### デジタルに関する個別相談 ヨガ・瞑想 少人数レッスン

![](_page_46_Picture_6.jpeg)

FLAREPILISZ

![](_page_46_Picture_8.jpeg)

![](_page_46_Picture_2.jpeg)

#### 白金デジタる教室《堂》